*http://support.microline.ru/index.php/%D0%9A%D0%B0%D0%BA\_%D0%BF%D0%BE%D0%B4%D0% BA%D0%BB%D1%8E%D1%87%D0%B8%D1%82%D1%8C\_H-2\_%D0%BA\_%D1%81%D0%B5%D1%8 2%D0%B8\_Wi-Fi*

# **Как подключить H-2 к сети Wi-Fi**

Подключение термостата ZONT H-2 к домашней сети Wi-Fi можно сделать двумя способами.

Каждый способ подразумевает обязательное **отключение пароля сети**.

# **Первый способ:**

- На любом сотовом телефоне с ОС Android включите режим открытой точки доступа;

- Зайдите в меню приложений телефона и запустите режим "Настройки";
- В разделе "Беспроводные сети" убедитесь, что включен переключатель "Мобильный трафик";
- В разделе "Беспроводные сети" нажмите "Ещё…", затем "Режим модема";

- Выберите пункт "Настройки точки доступа Wi-Fi" и в диалоге "Защита" установите "Нет" или "Открытая";

- Поставьте галочку в пункте "Точка доступа Wi-Fi";

- Термостат всегда ищет открытые сети и автоматически подключится к созданной вами точке доступа и установит связь с сервером ZONT;

- Введите на вкладке Wi-Fi название и пароль сети:

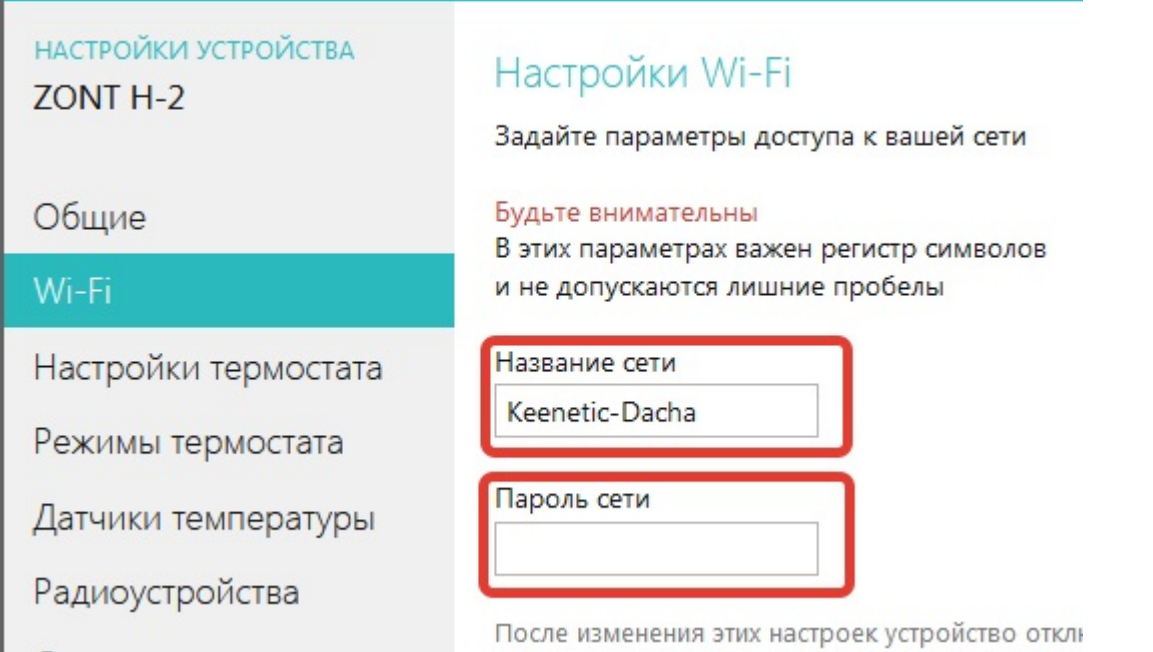

- Термостат потеряет связь с сервером ZONT;

- Выключите на сотовом телефоне режим открытой точки доступа;
- Перезагрузите роутер;
- Термостат установит связь с сервером ZONT по домашней сети Wi-Fi.

## **Второй способ:**

- Отмените пароль доступа к домашней сети Wi-Fi, воспользовавшись инструкцией на роутер;
- Термостат подключится к открытой сети Wi-Fi и установит связь с сервером ZONT;
- Введите на вкладке Wi-Fi название и пароль сети:
- $\pmb{\times}$
- Термостат потеряет связь с сервером ZONT;
- Восстановите пароль сети в роутере;
- Термостат установит связь с сервером ZONT по домашней сети Wi-Fi.

#### **Внимание!**

## **Для устойчивого соединения контроллера с сервером ZONT по сети WI-FI нужно соблюдать следующие правила:**

1. В настройках роутера выбирайте код шифрования **WPA2** и устанавливайте **DNS серверы Яндекс**.

2. Используйте 2G BGN Tkip AES или без защиты.

3. WI-FI модуль контроллера может определяться только роутером, 2,4 ГГц. У всех современных роутеров на шильдике указаны 2 адреса. Выбирать нужно тот, что не имеет префикса 5G.

#### $\pmb{\times}$

4. Если на объекте несколько роутеров, то нужно дать им разные названия сети и в настройках сети WI-FI для ZONT, указать именно тот, к которому он будет подключаться.

При частом пропадании связи с сервером может помочь дополнительная настройка параметров роутера, но, к сожалению, эта настройка уменьшает скорость работы сети Wi-Fi:

- Ширина канала ставится 20мбит/с вместо «Автовыбор 20/40».

- Уменьшается скорость сети путем выбора другого стандарта WI-FI: вместо IEEE 802.11n нужно выбрать IEEE 802.11g или IEEE 802.11b.